# INSTRUCTION BOOKLET

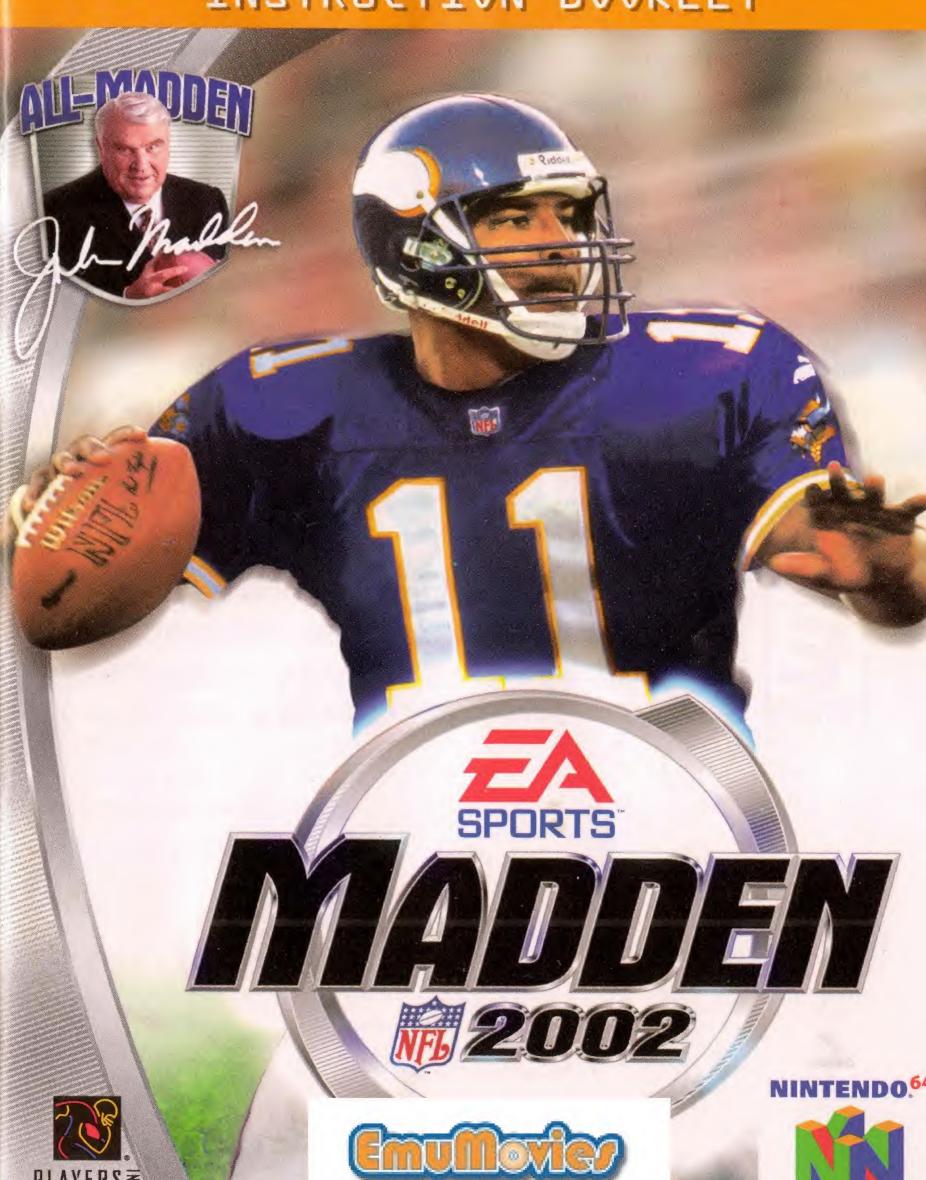

WARNING: PLEASE CAREFULLY READ THE CONSUMER INFORMATION AND PRECAUTIONS BOOKLET INCLUDED WITH THIS PRODUCT BEFORE USING YOUR NINTENDO® HARDWARE SYSTEM, GAME PAK, OR ACCESSORY, THIS BOOKLET CONTAINS IMPORTANT SAFETY INFORMATION.

THIS OFFICIAL SEAL IS YOUR ASSURANCE THAT NINTENDO HAS APPROVED THE QUALITY OF THIS PRODUCT. ALWAYS LOOK FOR THIS SEAL WHEN BUYING GAMES AND ACCESSORIES TO ENSURE COMPLETE COMPATIBILITY, ALL NINTENDO PRODUCTS ARE LICENSED BY SALE FOR USE ONLY WITH OTHER AUTHORIZED PRODUCTS BEARING THE OFFICIAL NINTENDO SEAL OF QUALITY.

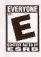

THIS PRODUCT HAS BEEN RATED BY THE ENTERTAINMENT SOFTWARE RATING BOARD. FOR INFORMATION ABOUT THE ESRB RATING, OR TO COMMENT ABOUT THE APPROPRIATENESS OF THE RATING, PLEASE CONTACT THE ESRB AT 1-800-771-3772.

LICENSED BY NINTENDO.

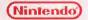

NINTENDO, THE OFFICIAL SEAL, NINTENDO 64, AND THE "N" LOGO ARE TRADEMARKS OF MINTENDO OF AMERICA INC. @1996, 1999 NINTENDO DE AMERICA INC.

### CONTENTS

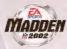

| CONTROL STICK FUNCTION                                                                                           | 2              |
|----------------------------------------------------------------------------------------------------|----------------|
| STARTING THE GAME                                                                                                | 2              |
| COMMAND SUMMARY                                                                                                  | 3              |
| BASIC CONTROLS                                                                                                   | 4              |
| INTRODUCTION                                                                                                    |                |
| MENU CONTROLS                                                                                                    |                |
| OFFENSE                                                                                                    | 8              |
| KICKING GAME                                                                                                    |                |
| SETTING UP THE GAME                                                                                              | 10             |
| STARTING AN EXHIBITION GAME                                                                                      | 10             |
| ON THE FIELD                                                                                                    | 13             |
| GAME MODES.         1           SEASON         1           FRANCHISE         1           CUSTOM LEAGUE         1 | 15<br>16<br>18 |
| OTHER GAME MODES                                                                                                 |                |
| MADDEN LOGKER ROOM         2           MADDEN CARDS         2           NFL™ RECORD BOOK         2               | 23             |
| CUSTOM OPTIONS                                                                                                   | 2              |
| USER PROFILES PLAY EDITOR. SETTINGS                                                                              | 26             |
| SPAWNING A GAME                                                                                                  | 27             |
| WARRANTY AND SERVICE INFORMATION                                                                                 | 21             |
|                                                                                                    |                |

### CONTROL STICK FUNCTION

The Nintendo® 64 Controller contains a Control Slick which uses an analog systern to read the angles and direction of its movement. This allows subtle control that is not possible using the conventional + Control Pad.

When turning the Control Deck power ON, do not move the Control Stick from its neutral position on the controller.

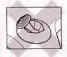

If the Control Stick is held at an angled position (as shown in the picture on the left) when the power is turned ON, this position will be set as neutral. This will cause games using the Control Stick to operate incorrectly.

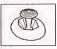

To seset the neutral position once the game has started. let go of the Control Stick so it can return to its center position (as shown in the picture on the left) then press START while holding the L and R Buttons.

The Control Stick is a precision instrument, make sure not to spill liquids or place any foreign objects into it.

### STARTING THE GAME

- 1. Turn OFF the POWER switch on your Nintendo 64 Control Deck. WARNING: Never try to insert or remove a Game Pak when the power is ON.
- 2. Make sure a Controller is plugged into Controller Socket 1 on the Control Deck.
- 3. If you're playing against a friend, plug another Controller into Controller Sncket 2.
- Insert the Modden™ NFL 2002 Game Pak into the slot on the Control Deck. Press firmly to lock the Game Pak in place
- 5. Turn ON the POWER switch. The EA SPORTS™ logo screen appears followed by a screen featuring the NFL, the Players Inc., and Nintendo logos. If you don't see these screens, begin again at step 1.
- 6. At the Modden NFL 2002 title screen, press START to advance to the Main menu (> p. 10).

### COMMAND SUMMAR

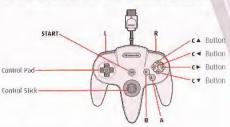

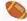

MOTE: The Z and L Buttons activate the same actions during gameplay.

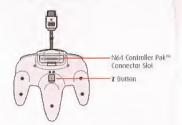

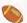

MOTE: The Rumble Pak™ is compatible with Modden NFL 2002. If the Rumble Pak is not inserted when the game begins, you must activate the Rumble Pak from the Controller Select screen from the Pause menu. > Pause menu on p. 13.

### BASIC CONTROLS

Learn these basic controls to get ready for the game.

#### PLAY SELECTION

| Cycle formations            | Control Pad 🗘      |
|-----------------------------|--------------------|
| Cycle sets                  | Control Pad ↔      |
| Select plays and formations | A, B, or C▼ Button |

#### KICKING

| Stop directional kick meter | A Button |  |
|-----------------------------|----------|--|
| Stop power kick meter       | A Bulton |  |

Press A again when the power meter is at its highest for maximum power.

Press A when the . cursor is where you want to kick the ball. on the field diagram.

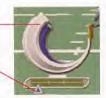

#### OFFENSE

| Snap the ball                          | A Button                   |
|----------------------------------------|----------------------------|
| PASSING:                               |                            |
| Bring up passing icons                 | A Button                   |
| Pass to player with corresponding real | A, B, C♥, C◀, or C► Button |
| Hide passing icons/Show passing icons  | C▲ Bulton                  |
| Running the ball                       | Control Pad                |

| DEFENSE        |          |
|----------------|----------|
| Switch players | A Button |
| Dive tackle    | B Button |

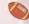

MOTE: For more detailed information about gameplay controls, > Complete Controls on p. 6.

### INTRODUCTION

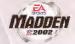

Hil the field with the best of the NFL, Madden NFL 2002 comes to the N64 with all of the intensity and action you expect. A lew new moves keep you on your toes including a new kick meter that tests your kicking skills by Increasing user control. And when you're not quite up to "par," use the new "mulkgan" feature which lets you redo the last play. Whether you're new to the game or a Madden vet, Madden NFL 2002 is your ticket into the game.

### GAME FEATURES:

- A Return to Glory -- Relive the golden days of 16-bit Madden by playing the gameplay style that helped bring Modden NFL its fame.
- Kickoff the Season With the Newest NFL™ Franchise Take the field and play exhibition games with all 32 NFL teams including the expansion Houston Texans.
- A Game Within A Game -Run or defend the Two-Minute Drill and earn points in this guick-hitting, fast-paced new game mode.
- ◆ Bang-Boom-Pow! -Perfect the X's and D's in the all-new training mode with the help of John Madden.
- No More Pulling The Plug-Repeat any unwanted play with the new "mulligan" do-over leature.
- Challenge Yourself—Earn and trade new Madden cards featuring cheerleaders

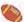

For more info about this and other titles, visit EA SPORTS on the web at www.easports.com.

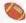

NOTE: The uniforms of the Houston Texans were not yet finalized when this game was completed. As such, the uniforms included are generic representations. To see the real Texans' uniforms check out www.NFL.com after September 12, 2001!

### COMPLETE CONTROLS

Once you've gotten a feel for Modden NFL 2002, get these controls under your belt to dominate on the gridiron.

### MENU CONTROLS

| ACTION                           | CONTROL       |
|----------------------------------|---------------|
| Highlight menu item              | Control Pad 🕏 |
| Change highlighted item          | Control Pad ↔ |
| Select/Go to next screen         | A Button      |
| Cancel/Return to previous screen | B Button      |
| Help menu                        | C▲ Button     |

### **OFFENSE**

### BEFORE THE SNAP

| View receivers to the left/right         | L/R Button                                                                                       |
|------------------------------------------|--------------------------------------------------------------------------------------------------|
| Fake the snap                            | C▼ Button                                                                                        |
| Call an <b>audible</b>                   | B Button and then B, A, C▼, C▲<br>C►, or R Button, (C◀ Button to<br>revert to the original play) |
| Flip play at line of scrimmage           | 8 Button, and then L Button                                                                      |
| Move receiver in motion (when available) | Control Pad ↔                                                                                    |
| Hot Routes -call an audible              | C▲ Button, and then receiver's symbol, for only one playet then Control Pad ↔ or \$              |
| Madden Meter (if turned on)              | C► Button+ L/R Button                                                                            |
| Snap the ball                            | A Bution                                                                                         |
| Call timeout                             | Z + R Bultons                                                                                    |

To cancel an audible at the line of scrimmage, press B Button then C ◀ to run the original play. To learn more about audibles, > Audibles on p. 14.

### To call a Hot Route:

- 1. Press CA Button at the line of scrimmage, and then press the button symbol of the receiver you want to pass to.
- 2. After the receiver's priginal route is cancelled, press Control-Pad \* to send him on a fly pattern, Control-Pad 4 for a curl pattern, or Control-Pad - (and -) to run an in/out pattern.
- A receiver can go in motion only in certain passing formations.

### RUNNING

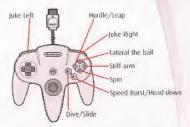

> fo break a wrap tackle, press A Button repeatedly when a defender has you in his grasp. A balanced combination of strength and timing allows you to break away.

### PASSING

To take down/hide passingiçons, press € A Button

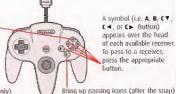

A symbol (i.e. A, B, C♥, C ◀. or C ► Button) appears over the head of each available receiver. To pass to a receiver. press the appropriate button.

z button: Pump fake (once only)

➡ To throw the ball away, bring up passing icons and then hold down L/Z and then press CA Bulton.

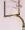

**EA TIP:** To throw a bullet pass, hold down the button that corresponds with the targeted receiver. To throw a lob pass, tap the button.

- After a play is completed, hold down the A Button button for a no-huddle offense
- If you want to stop the clock after a play, hold CV Button to spike the ball.

### RECEIVING

| Control receiver | A Bulton        |
|------------------|-----------------|
| Dive for pass    | <b>B</b> Button |
| Jump for pass    | C▲ Button       |

The ball must be in the air to control the receiver.

### DEFENSE

### BEFORE THE SNAP

| Cycle detenders                                        | A or C ◀ Buttan                                      |
|--------------------------------------------------------|------------------------------------------------------|
| Reposition player                                      | Control Pad                                          |
| Defensive <b>line shift</b>                            | L Button                                             |
| Secondary shift for bump and run<br>and loose coverage | R Button                                             |
| Call an <b>audible</b>                                 | B Button and then A, L, C ▼ , R, C ▲ , or C ► Button |
| Read-N-React Pass                                      | C▼ Butlen+ Control Pad †                             |
| Read-N-React Run                                       | C▼ Button∗ Control Pad ↓                             |
| Madden Meter (if turned on)                            | c► Button                                            |
|                                                        |                                                      |

### AFTER THE SNAP

| Control defender closest to ball carrier | A Button   |
|------------------------------------------|------------|
| Speed burst/Power tackle                 | C ◀ Button |
| Jump to block/intercept pass             | C▲ Button  |
| Swat ball to deflect ball                | R Button   |
| Strip ball from ball carrier             | L Button   |

|                                 |                 | -700 |
|---------------------------------|-----------------|------|
| Dive to make a tackle           | <b>B</b> Button | -    |
| Defensive spin move             | C► Button       |      |
| Swim move to blast by a blocker | €▼ Button       |      |

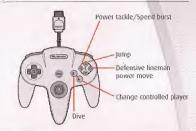

### KICKING GAME

| Snap ball/Kick ball    | A Button then A, C▲ or C▼ Bullon |
|------------------------|----------------------------------|
| Call an <b>audible</b> | B Button then A, B, or C▼ Button |

### On Kickoffs or P.A.J.s:

- Press A Button to stop the directional meter. The power meter is activated (or snap the ball on field goals and punts).
- 2. Press A Button again to stop the power meter.
- → Press A Button on the power meter for a normal kick. Press C Button for a high kick or C▼ Button for a squib kick.

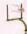

**EA TIP:** To get more power out of your kick, press the kick button when the meter is at its peak.

### KICKOFF/PUNT RETURNING

| Control return man                                         | Control Pad |  |
|------------------------------------------------------------|-------------|--|
| Switch players                                             | A Button    |  |
| Fair catch/Kneel (you must have control of the return man) | C▲ Button   |  |

# SETTING UP THE GAME

View individual, team and coaching records

Adjust your gameplay, penalty, and sound settings, customize Al, and configure your controller

Save, overwrite, load, or delete files to or from your Controller Pak

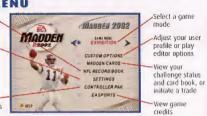

# STARTING AN EXHIBITION GAME

Compete against one of the powerhouses of the NFL in this one-game showdown.

### To start an exhibition game:

- From the Main menu, choose EXHIBITION from the Game Mode selection and press START or A Button. The Team Selection menu appears.
- Control Pad \$ to cycle through teams. Control Pad → to toggle between Home and Away Leams. When linished press START or A Butlon. The Controller Select screen appears.
- Choose which team you want to control and press START to advance to the coin toss.

### **COIN TOSS**

The coin toss determines which team gets the ball first. Before the coin toss, the playing conditions are displayed.

To bypass this screen, press START to begin the coin toss.

The referee asks the visiting team to choose heads or tails. The winner may choose to kick, receive, or defend a goal; the loser picks from the remaining choices.

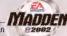

OHE—BUTTON MODE™: If you're new to Madden NFL 2002, One-Button Mode makes it easier to control the game by simplifying the controls. Select One-Button gameplay from the Controller CFG. menu (configuration "E"). ➤ Controller CFG. Menu on p. 27.

### **USER OPTIONS SCREEN**

The User Options screen appears by pressing **A** Button at the Controller Select screen after you have selected a team. Most User Options are self-explanatory. Those requiring explanation are listed below.

 In order to Play or Risk Madden Cards you MUST have a User Profile loaded. > User Profiles on p. 25 or Madden Cards on p. 23.

MADDEN CARDS: PLAY Activate a Madden Card from your Card Gallery, prior to entering a game. You can beef up a player with a modern player card, or activate a cheat card to add a twist to the game.

> RISK Wager up to three cards in a 2 Player game Both users must have a profile loaded.

MULLIGANS Set the number of Mulligans available during a game from 0-3.

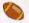

HOTE: When you call a Mulligan a timeout is deducted.

### ON THE FIELD

Everything you need to know to excel on the griding from playcalling to reading the game screen to navigating the Pause menu.

### PLAYCALLING

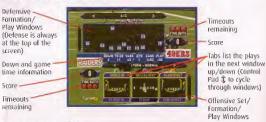

### To select a play:

- 1. Use the Control Pad to select a formation and set, then press A Button.
- 2. Select the desired play, then press A, B, or CV Button.
- Passing plays are indicated by a fight blue header and running plays are indicated by a dark blue header.
- To go back to the previous window, press C 4 Button.
- To flip a passing play, press CA Button, Defensive plays cannot be flipped.

### PLAYCALLING TIPS

- After each play, the inferise has 40 seconds (25 after penalties and timeouts) to select a play before a delay of game penalty is called. The detense has five seconds to choose a play after the offense is ready to break the huddle.
- ◆ To call a play from the header below the selection window (plays that are not shown in a window), press L Button+ A, B, or C▼ Button. To call a play from the three plays listed above the selection window, press R Button + A, B, or C▼ Button.
  - Use this strategy to fake out your opponent when he tries to sneak a peek at your selected play.
- When running a hurry-up offense, hold A Button immediately after the whistle blows to repeat the previous play. The offense skips the huddle and hurries to the line of scrimmage.

- → Hold C▼ Button to run a Stop Clock play. The QB spikes the ball and stops the clock.
- If you're having trouble calling plays or completing the plays you call, > Iraining Mode on p. 19 for some strategy lessons.

### GAME SCREEN

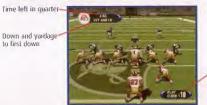

Time left on play clock

 If your controlled player is off-screen, an arrow the same color as your control star points toward him from the edge of the screen. Press the Control Pad in the opposite direction of the arrow to bring the player on-screen.

### PAUSE MENU

View game information in a variety of categories and re-adjust the game settings and options. Most Pause menu options are self-explanatory, those requiring explanation are detailed below.

During the game, press START to reach the Pause menu.

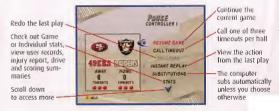

MULLIGAN

Redo your last play.

When you call a mulligan, a timeout is deducted.

SUBSTITUTIONS

To control your own subs or re-arrange the depth chart, press A Button and choose from the following options:

DEPTH CHART Re-arrange the depth chart for all positions.

- Press CV Button+ L or CV Button + R Button to cycle through player positions.
- To reorder the depth chart, scroll through the available players.
- To sub out a highlighted player, press A Button. From. the reserves fist, press A Button again to sub in the selected player.

OFFENSE FORMATION/ Select Individual players assigned to each formation. DEFENSE FORMATION

- Press L/R Button to cycle through the various formations/sets.
- Press CV Button + L or CV Button + R Button to cycle through player positions.
- Press A Button to sub in the highlighted player from the "Sub in List."

STATS

View game and individual stats.

MADDEN CARDS NEL RECORDS

View your Madden Challenge status for the current game.

View records that are broken in the current game. and/or edit the User Name that the record was broken with.

AUDIBLES

Set audibles for your current team.

- Select either offensive or defensive audibles, and then press A Button.
- Use the Control Pad to select a play and press A Button to accept the new audible.

CONTROLLERS

Change the team you want to control.

CAMERA VIEW USER CAMERA Set the camera view from one of nine different angles. Create a new camera angle for Pre-play, Pass and Rushing situations.

SETTINGS

QUIT

Tinker with your game settings,

penalty levels, or sound options.

Abort the current game and return

to the previous menu.

### GAME MODES

Madden NEL 2002 has a variety of game modes that will keep you. glued to your TV in football euphoria for months.

### SEASON

Put your team through the paces with a 16-game NFL season and fight for a chance to take it to the New Orleans Superdome for the Super Bowl.

### SEASON SETUP MENU

The Setup menu in Season mode is similar to the other setup menus, but has an additional option.

MOD. DIVISIONS

Re-align the six NFL divisions and play a Custom Season.

### **NEW SEASON**

- To begin a new season, select SEASON from the Main menu. After selecting. New from the Setup box, adjust pre-game settings and press A Button for the Team Select screen.
- Save your Season after starting it by inserting a Controller Pak and saving. from the Main menu or as you exit Season Mode.

### TEAM SELECT SCREEN

Place a check mark in the box of the team that you would like to control during the season by pressing A Button. When finished, press START to advance to the Season screen.

### PLAY WEEK MENU

GAME PLAN

Set your game plan to choose your desired style of play before each game. Highlight the checked game and press R Button while on the Play Week screen to bring up the Game Plan menu.

SPAWN GAME

Highlight the checked game and press C> Button to spawn the highlighted game to your Controller Pak.

 You can spawn a game from within a Season, Custom League or Franchise. That game can then be played separately and the results merged back in to the original Season, League or Franchise, For more Information, > Spowning a Game on p. 27.

### AFTER THE SEASON

After the regular season ends, the playoffs begin, if your selected team(s) fails to make the post-season, you can play or simulate any of the remaining games on the schedule.

### FRANCHISE

### STARTING A FRANCHISE GAME

- 1. To begin a Franchise game, select FRANCHISE from the Main menu.
- 2. Highlight NEW and press A Button.
- 3. Choose your roster type and press A Button to continue.
- Save your Franchise after starting it by inserting a Controller Pak and saving from the Main menu or as you exit Franchise Mode.

### To add a new coach:

- 1. Press A Button to create a new coach, then press START to accept.
- 2. Move the cursor to NEW and press A Button.
- 3. After you name the new coach, press START to assign the coach to a team.
- To begin the season, press START to advance to the Play Week menu. > Play Week Menu on p. 15.

### POST-SEASON MANAGEMENT

There's no point in living in the past, so after the Super Bowl is over, win or lose. it's time to look to the future. Manipulate the draft and sign key free agents to improve your franchise.

You control the moves for your tearn, and the computer handles the other teams. You can re-sign, trade, and draft players and sign free agents.

### FRANCHISE MAIN MENU

- To begin post-season transactions, press START. The Franchise Options menu. appears.
- The first option of the Franchise Main menu changes to reflect the phase of the post-season you're in. Below is a recounting of that process.

Compare a player's attributes from the last season. SEASON PROGRESS View the retired players from every roster. START RETIREMENT Negotiate contracts with players from your own team. START RE-SIGNING

To begin contract negotiations, highlight an unsigned player and press A Button. Offer a safary and press A Button to submit the offer sheet. The player either accepts or declines the offer,

START TRADES Put players from your team on the

market to see what other teams will offer you, based on your team's needs.

CREATE PLAYER Create a custom player and assign him. to a team, or add him to the free agent list.

Before the draft you have a 45-day period START FREE AGENT

to sign available free agents. You must lit. SIGNING all your players under the salary cap (For more information about bidding on a player

➤ To Bid on a Player on p. 18).

View the players available in the upcoming draft. NEL DRAFT PREVIEW

START NEI DRAFT Begin the lour-round rookie draft. Each feam

selects one player per round. If you simulate the draft at any time, your team loses its

remaining picks.

You may be able to select more than one player per round if you have traded players for draft picks.

To select a player, press A Button. To simulate the draft at any firme, press. START

SIGN DRAFT PICK After the draft, you must sign your draft picks to

your roster.

PRE SEASON SCHEDULE Choose your teams to play a four game schedule.

PRE SEASON DEPTH CHART

Allows for modification of the roster before the

pre-season.

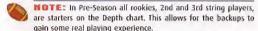

START PRE SEASON Begin pre season activities.

PRE SEASON PROGRESS Compare a player's attributes after the pre-season

is completed.

Advance to the regular season END PRE-SEASON

### To bid on a player:

- Press C Button to switch to the player list, then highlight a player to sign and press A Button
- Select a salary and length of contract, then submit an offer. The player accepts or rejects the offer.
- The team name appears by the player's name in the player list when he accepts your offer.
- You can start the bidding or outbid another team by offering more than the current offer. After a player signs with a team, the bidding is over.

### CUSTOM LEAGUE

### CUSTOM LEAGUE SETUP BOX

NUMBER OF PLAYERS Choose 4-8 players.

FORMAT Choose ROUND ROBIN or DOUBLE ROUND ROBIN.

PLAYOFF TEAMS Select NONE, 2, or 4 teams to participate in the

playoffs.

ROSTERS Choose DEFAULT or FANTASY DRAFT rosters.

### To start a Custom League:

- Press A Button to proceed to the League Setup screen after you have finished entering your choices at the Custom League Setup Box.
- 2. Control Pad ++ to choose a team for the highlighted player.
- 3. Control Pad \$ to change the highlighted player.
- 4. Press A Button to enter the highlighted player's name.
- Press START to advance to the Custom League Main menu when you're finished entering all player information.

### OTHER GAME MODES

### TOURNAMENT

Compete in a single or double elimination tournament with playoff-like pressure.

### **TOURNAMENT SETUP BOX**

The Setup box in Tournament mode has these additional options.

TOURNAMENT TYPE Choose a single- or double-elimination lournament.

NUM. OF PLAYERS Play an 4-, 8-, or 16-learn tournament.

POINT MARGIN

Invoke a mercy rule by setting a point

margin differential anywhere from 1 to 99 points. The computer default

sets the game without a point margin.

ROSTERS Play the tournament with Fantasy or Default Rosters.

RANDOMIZE SEEDS Select ON/OFF to mix up the matchups

### SINGLE ELIMINATION TOURNAMENT

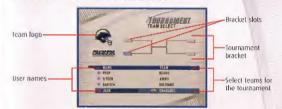

### To start a Single Elimination Tournament:

- Select the teams for the lowmament tree, then press A Button to identify the participating human-controlled teams.
- To play a game, select Tournament Tree from the Options menu and press START on the desired match-up. The Controller Select streen appears.
- 3. To simulate or forleit a game, press A Button.

### COACHES CORNER

Learn and master your playbook in Training Mode or polish up your skills in Team Practice.

### TRAINING MODE

Training mode takes you through your playbook(s) and explains the ins and outs of each formation and play. The more yards you gain on a play, the more tokens you earn. You can run the play a maximum of five times.

### To Train:

- From the Game Mode selector of the Main menu, choose COACHES CORNER.
   A pop-up window appears.
- Choose Training Mude from the two choices and press A Button. The team and user profile selection screen appears.

- Control Stick \$ to choose a team and then Control Stick \$ to select a user profile, then press A Button to advance to training.
- You must select a User Profile to access Training Mode.

#### TEAM PRACTICE SETUP MENU

TEAM Select a fearn to control.

PLAYBOOK Choose a playbook from any of the 31 current NFL teams.

PROFILE Practicing with a player profile is optional.

CONTROL Conitrol the OFFENSE, DEFENSE, KICK OF KICK RETURN

teams.

PLAY INFO Display the play selection for both the offensive and

defensive teams or toggle off for a full view of the field.

DEFENSE When controlling the offense, you have the option of running your plays with or without a detense on the

field. Default is ON

#### PRACTICE PAUSE MENU

Press START during practice to reach the Pause menu for a list of game options. From here, you can change game settings, choose a new play, substitute players and more.

### SITUATION

It's late in the fourth quarter and you're trailing by four. Put yourself in the most pressure-filled position and see if you can pull off the winning score to keep your playoff hopes alive.

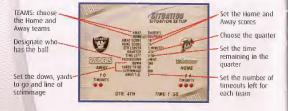

### To Select your Situation Settinas:

- 1. Control Pad to change the highlighted setting.
- 2. Control Pad \$ to choose new setting to change.
- Press START to advance to the Controller Select screen when finished choosing situation settings. Continue through and start the game as you would in an Exhibition Game (> Starting an Exhibition Game on p. 10).

### 2 MINUTE DRILL

It's down to the wire. In 2 Minute Drill mode you have two minutes to prove you have what it takes to finish the game on top. Earn points for big plays,

### TWO MINUTE CHALLENGE

Up to 10 players can participate in this two minute contest of skills and will.

### To start a Two Minute Challenge:

- 1. Press L Button or R Button to change the number of players.
- Hold C▼ Button and press R Button to cycle through defensive teams alphabetically. To go back in the alphabet hold C▼ Button and press L Button.
- Highlight a player and press A Button to enter his name, then Control Pad
   to select a team.
- 4. Press START to get to the field.

### HEAD TO HEAD CHALLENGE

In a Head to Head Challenge, take on a buddy to see who can make the most of the last two minutes. One of you has offense and the other one takes detense.

A Head to Head Challenge is set up similar to a Two Minute Challenge.
 To Start a Two Minute Challenge (above) for more information.

### MADDEN CLASSIC

Get back to your Madden roots with John Madden Football Classic.

### To play Madden Classic:

- From the Main menu choose MADDEN CLASSIC. The Madden Classic title screen appears.
- A pop-up window appears informing you that any unsaved data will be lost.
- 2. Press START to continue to the field.

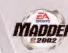

- At the Madden Classic Game Set-Up your can set the number of players (1-2), Home and Away Jeams, Quarter Length (5, 10, or 15 minutes), Stadium Type (Open/Grass, Open/Turf, or Dome/Turf), and the weather.
- To exit Madden Classic in mid-game, pause the game and select L/Z Button+ R Button.
- 4. Press START to advance to the field.

### MADDEN CLASSIC CONTROLS OFFENSE—BEFORE THE SNAP

| Audible/Anti Blitz         | B Button  |  |
|----------------------------|-----------|--|
| Faké snap/Run play audible | A Button  |  |
| Snap the ball/Pass play    | C▲ Bullon |  |

### OFFENSE-AFTER THE SNAP

| Dive<br>Spin     | B Button A Button |  |
|------------------|-------------------|--|
|                  |                   |  |
| Speed burst/Jump | C▲ Button         |  |

### DEFENSE-BEFORE THE SNAF

| DEFENSE DEFORE THE SNAP    |                 |  |
|----------------------------|-----------------|--|
| Audible - Anti run defense | <b>B</b> Butten |  |
| Switch players             | A Button        |  |
| Anti pass defense          | C▲ Butten       |  |

### DEFENSE-AFTER THE SNAP

| tackle          | <b>B</b> Button |  |
|-----------------|-----------------|--|
| Switch player   | A Button        |  |
| Jump/Strip ball | C▲ Button       |  |

### MADDEN LOCKER ROOM

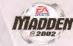

Hit the locker room between games for the X's and O's of the Madden Challenge and the NFL Record Book.

### MADDEN CARDS

Activate one of five types of cards (Current Players, Historic Players, Teams, Stadiums, and Cheats) to give your learn a game-saving boost. Or initiate a trade to get that card you need.

 To access the Madden Cards menu select MADDEN CARDS from the Main menu.

### RATING SYSTEM

There are lour categories in which Madden Cards are rated,
POWER Indicates how "strong" a card is.

VALUE The number of takens assigned to a card, based

on its rainty.

RARITY The odds of getting a particular card.

LIFE Life expectancy of a card (unbrinted or once).

### CHALLENGE STATUS

TASKS COMPLETED Percent of tasks completed at a particular level.

TOTAL Total number of Madden tokens for that user.

USER SELECT Eycle Through and choose one of four User Profiles.

LEVEL SELECT View one of live Challenge Levels.

TOKEN SCALE TABLE The number of tokens that can be earned on each

skill level for completing a task.

CHALLENGE TASK List of tasks for the selected level and

TABLE the number of times the current user has completed

each.

### CARD GALLERY

View the cards you have collected or buy new packs.

### To Trade a Madden Cord:

- From the Madden Card Main screen, choose TRADE CARDS. The Trade Cards screen appears.
- Select the User Profile from which to trade a card by pressing L Button or R Button.
- to scrall through available cards, press Control Pad ↔, then press A Button to select the highlighted card.
- . You can include up to three cards in a trade.
- 4. The second player repeats this process for his/her User Profile.
- When all cards have been added to the trade proposal, press START to initiate the trade. A pop-up screen prompts you to confirm the frade. To accept, highlight YES and press A Button.

### To Play or Sell a Madden Card:

- You can sell back a Madden card to recoup half the tokens you paid for it.
- Play a card to reap its benefits. (Thip a card by pressing C > Button to see its attributes.)
- From the Card Gallery screen select a card to sell by highlighting it and pressing A Button. The View/Play Card screen appears.
- Choose either PLAY CARD or SELL BACK CARD and press A Button. The Card Gallery screen reappears.
- To "un-play" a card before the start of a game, select it again in the Card Gallery and press A Bullon. The View/Play Card screen then gives you the option to "un-play" it.

### To Risk a Madden Card:

- Madden Cards can only be risked in 2-Player games where each player is using a User Profile (and has cards to wager).
- 1. From the Controller Select screen, press A Button to access User Options.
- 2. Select a User Profile if one is not already in use.
- Highlight the MADDEN CARDS: RISK OPTION and press A Button. The Risk Cards screen appears.
- Select a card as you would when trading and then press START to initiate
  the wader.

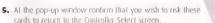

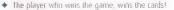

If a game is aborted, all bets are off.

### NFL RECORD BOOK

All of these records can be broken during regular gameplay with a User Profile loaded.

To look up NFL Records, select NFL RECORD BOOK from the Main menu.

INDIVIDUAL These are actual records set by players in the

NFL, during a single game and a season.

TEAM These are actual records set by teams in the

NFL, during a single game and a season.

COACHING These are records set by coaches throughout their

coaching careers.

## CUSTOM OPTIONS USER PROFILES

Keep your created plays and lavorite team game-ready along with your stats with a User Profile

### **USER PROFILE MENU**

The User Prolife function allows a user to edit playbooks, settings and substitutions,

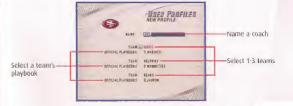

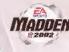

TEAM Select one of the three liser Public Jeams

EDIT PROFILE Change your teams and settings.

AUDIBLES Set your audibles.

SUBSTITUTIONS Select your player substitutions.

VS. USER RECORDS See how you User Profiles compare against other

user records.

SAVE PROFILE Save your profile to a Controller Pak.

### PLAY EDITOR

Create up to six offensive and six defensive plays for your playbook.

### To create a play for your User Profile team:

1. Select CREATE PLAY from the Play Editor menu.

2. Select Create New Play from the Play Editor menu.

3. Select oflense min, offense pass, or defense from the pap-up box.

 Select a formation and set. The team lines up in formation with a bluehighlight under the first player.

5. Select the type of assignment from the available choices.

 Select the play assignment. A dragram appears for each available assignment.

 To accept the highlighted player's assignment, press A Button and move the gold highlight to the next player.

 Repeat until each player has an assignment and press START. The Play Editor menu appears.

To Practice the new play, select RUN CURRENT PLAY.

Select SAVE CURRENT PLAY to save your created play to your user profile.

### SETTINGS

GAMEPLAY Change your game settings including

difficulty, quarter length, salary cap, game speed,

momentum and more.

MADDEN METER Activate your Madden Meter and watch it rise as you

make big plays. When your player's Madden Melers is

completely full, he gets a boost for the next three plays.

CUSTOMIZE AT Choose NORMAL, AGGRESSIVE, or

CONSERVATIVE strategies for Offense and Defense and determine the balance of

running vs. passing.

PENALTY SETTINGS Set the frequency of penalties called from

LESS to MORE with the penalty sliders.

SOUND OPTIONS Adjust volume levels for music, sound effects, announce

er, and crowd. Also select MONO or STEREO output.

CONTROLLER CFG Choose one of five controller configuration setups.

Configuration E is One-Button Mode (➤ One-Button)

Made on p. 113.

### **SPAWNING A GAME**

take a single game from a Custom League, Franchise, Season, or Youtnament and save it to the Controller Pak to play it separately. The results can then be merged back into the original format.

 To spawn a game in Season or Franchise, highlight the game and then press CF Button at the Play Week screen.

To spawn a game in a Tournament or Custom League, press A Button to bring up the Options pop-up menu and then choose SPAWN from the list of options.

### CONTROLLER PAK

Press  $\mathbf L$  or  $\mathbf R$  to loggle between the available Game Paks. To choose a particular file type, use  $\mathbf C^{\mathbf Y}$  Button  $\mathbf L$  or  $\mathbf C^{\mathbf Y}$  Button  $\mathbf R$  Button in select the various file types.

SAVE NEW Save current data to Controller Pak.

OVERWRITE Replace the highlighted life with a new data file.

LOAD Access saved data from the Controller Pak.

**DELETE** Erase the highlighted data from the Controller Pak

### WARRANTY AND SERVICE

### ELECTRONIC ARTS LIMITED WARRANTY

Electronic Arts warrants to the original purchaser that this product is free from detects in materials and workmanship for a period of 90 days from the date of purchase. Electronic Arts is not fiable for any losses or diamages of any kind resulting from the use of this product, if the product is found to be defective within the 90-day warranty period, Electronic Arts agrees to renart or toologe the product at its option free of charge.

This warranty shall not be applicable and shall be void if the delect in the product is found to be as a result of abuse, unreasonable use, mistreatment or neglect.

#### LIMITATIONS

This warrantly is in place of all other warranties and no other representations or claims of any nature shall be binding on or obligate Electronic Arts. Any implied warranties applicable to this product, including warranties of merchantability and finess for a particular jurpose, are limited to the 90-day period described above. In no event will Electronic Arts be liable for any specific, incidental, or consequential damages resulting from possession, use, or malfunction of this Electronic Arts solvene product.

Some states do not allow limitation as to how long an implied warranty lasts and/or exclusions or limitations of incidental or consequential damages so the above limitations and/or exclusions of liability may not apply to you. This warranty gives you specific rights, and you may also have other rights that vary from state to state.

#### MOTICE

Electronic Arts reserves the right to make improvements in the product described in this manual at any time and without notice.

This manual and the software described in this manual are copyrighted. All rights are reserved. No part of this manual or the described software may be copied, reproduced, translated, or reduced to any electronic medium or machine-readable form without the prior written convent of Electronic arts.

### RETURNS WITHIN THE 90 DAY WARRANTY PERIOD

Please return the product along with a copy of the original sales receipt, showing the date of purchase, a brief description of the difficulty you are experiencing including your name, address, and phone number to the address below. If the product was domaged through misuse or accident, this 90-day warranty is rendered void and you will need to follow the listifuctions for returns after the 90-day warranty period.

We strongly recommend that you send your product using a delivery method that is baceable. Electronic Arts is not responsible for products not in its possession.

### RETURNS AFTER THE 90-DAY WARRANTY PERIOD

Please return the product along with a check or money order for \$30,00 made payable to Electronic Arts, a brief description of file difficulty you are experiencing including your name, address, and phone number to the address below. We strongly recommend that you send your product using a delivery method that is traceable. Electronic Arts is not responsible for products not in its cossession.

Electronic Arts Customer Warranty

PO. Box 9025

Redwood City, California 94063-9025

If you have warranty questions, you can also contact Customer Warranty via e-mail at warrantywaya com or by phone at (650) 628-1900.

TECHNICAL SUPPORT—If you need technical assistance with this product, call us at (650) 628-432 Manualy through Iraday between 830-11-45 AM in 1100-436 May 100-436 May 100-436

or codes.

EA Tech Support Fax: (650) 628-5999

### HOW TO REACH US ONLINE

E-mail: support@ea.com

World Wide Web: lechsupport.ea.com

FTP: ftp.ea.com

NEED A HINT? Call EA's HINTS & INFORMATION HOTLINE for recorded hints, tips, and passwords 24 hours a day, 7 days a week!

In the US, dial 900-288-HINT (4468), 95c per minute.

In CANADA, dial 900-451-4873, \$1.15 (Canadian) per minute.

If you are under 18, be sure to get a parent's permission before calling. Hotline requires a touch-tone telephone. Call length determined by user; average length is four minutes. Messages subject to change without notice.

Software & documentation © 2001 Electronic Arts Inc. EA SPORTS, the EA SPORTS logo, John Madden Football, and "ill if an the game, it's in the game" are trademarks or registered Hademarks of Electronic Arts Inc. in the U.S. and/or other contribus, All rights reserved. © 2001 NFLP foam names and logos are trademarks of the learns indicated. All offset (With related marks) are trademarks of the National Football League. Officially licensed ornotized of PLAYERS INC. The PLAYERS INC.

logo, is registered trademark of the NFT players, www.nftolavers.com

© 2001 PLAYERS INC.

All other trademarks are the property of their respective owners. EA SPORTS<sup>TM</sup> is an Electropic Arts<sup>TM</sup> brand.

Photo Credit: Rick Stewart/Allsbort

PROOF OF PURCHASE MADDEN NFL™ 2002

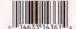